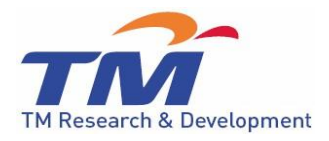

# **EWAR CROWD Troubleshooting Manual**

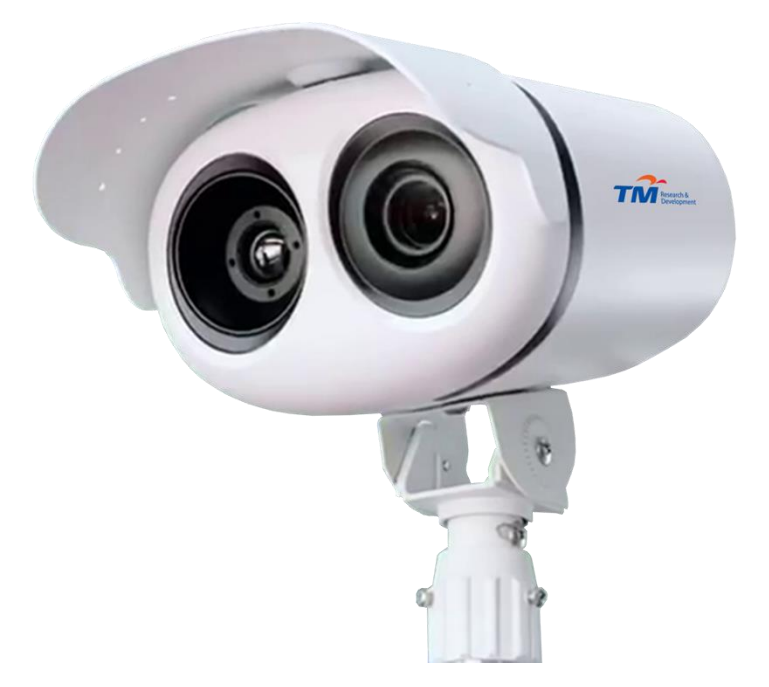

Telekom Research & Development Sdn. Bhd. (437333 – A) TMR&D Innovation Centre Lingkaran Teknokrat Timur, 63000 Cyberjaya, Selangor Darul Ehsan Tel: 603-88839595 Fax: 603-88839599

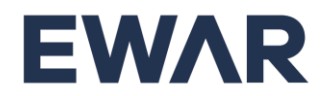

#### **1. Video not appearing on EWAR Desktop App.**

- Check if EWAR camera and EWAR Mini PC is powered Power up EWAR camera and EWAR Mini PC. To know if EWAR camera is turned on, listen to closely for sounds of the camera.
- Check if EWAR camera' cable connection to EWAR Mini PC is secure and firm – Connect cable and secure connection
- Check if EWAR App's camera URL is set correctly in EWAR App's config – Set camera the URL based on Camera's IP (Refer Manual)

## **2. Temperature reading data not appearing on EWAR Desktop App.**

- Check if Filezilla server service is running Run Filezilla server.
- Check if EWAR App's data reading folder is set correctly in EWAR App's config – Set data folder correctly
- Check if EWAR App's camera URL is set correctly in EWAR App's config – Set camera the URL based on Camera's IP (Refer Manual)

## **3. Temperature reading data not appearing in EWAR portal.**

- Check if EWAR Mini PC has internet access Give EWAR Mini PC internet access via wireless network adapter/a different ethernet network adapter.
- Check if EWAR Mini PC can access EWAR Cloud Allow connections to EWAR Cloud (Refer Manual)

### **4. EWAR Desktop App shows a lot of abnormal**

#### **temperature reading.**

- Check the position of the thermal camera and blackbody. Make sure the blackbody and camera mapping is unchanged – Remap the blackbody in camera's config (Refer Manual)
- Check and ensure that camera does not face the sunlight or any source of heat. For example air-condition compressor and ATM machine – Reposition the camera setup. (Refer Manual)
- Check if EWAR blackbody is powered up Power up EWAR blackbody.
- Check if EWAR blackbody is operating at its target temperature Report to EWAR support team.

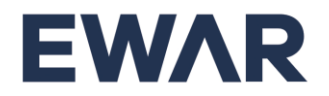